#### CIA Módulo 4. Recuperación de información 4.3. Transmisión de información

# Actividad de aprendizaje: CIA 24. Búsquedas avanzadas en motores de búsqueda

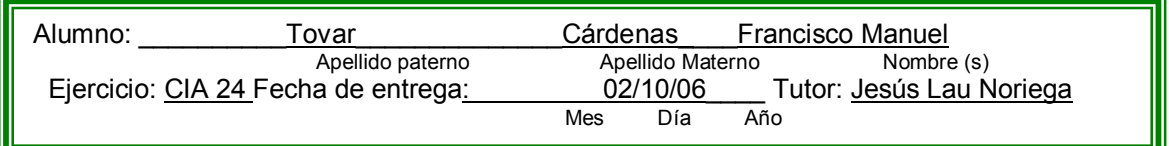

### Instrucciones

Defina qué son Google Schoolar y Google Print y pruebe las palabras básicas de su título y los descriptores temáticos (palabras similares) en español e inglés (Actividad E 10). ¿Cuántos registros le arroja por cada palabra clave? ¿Cuántos de éstos le son relevantes o de su interés? Anote las palabras usadas en sus búsquedas y el total de páginas web encontradas. Finalmente, anote su comentario sobre qué le parecen estas dos herramientas comparadas con el acceso normal a Google.

#### Ejercicio

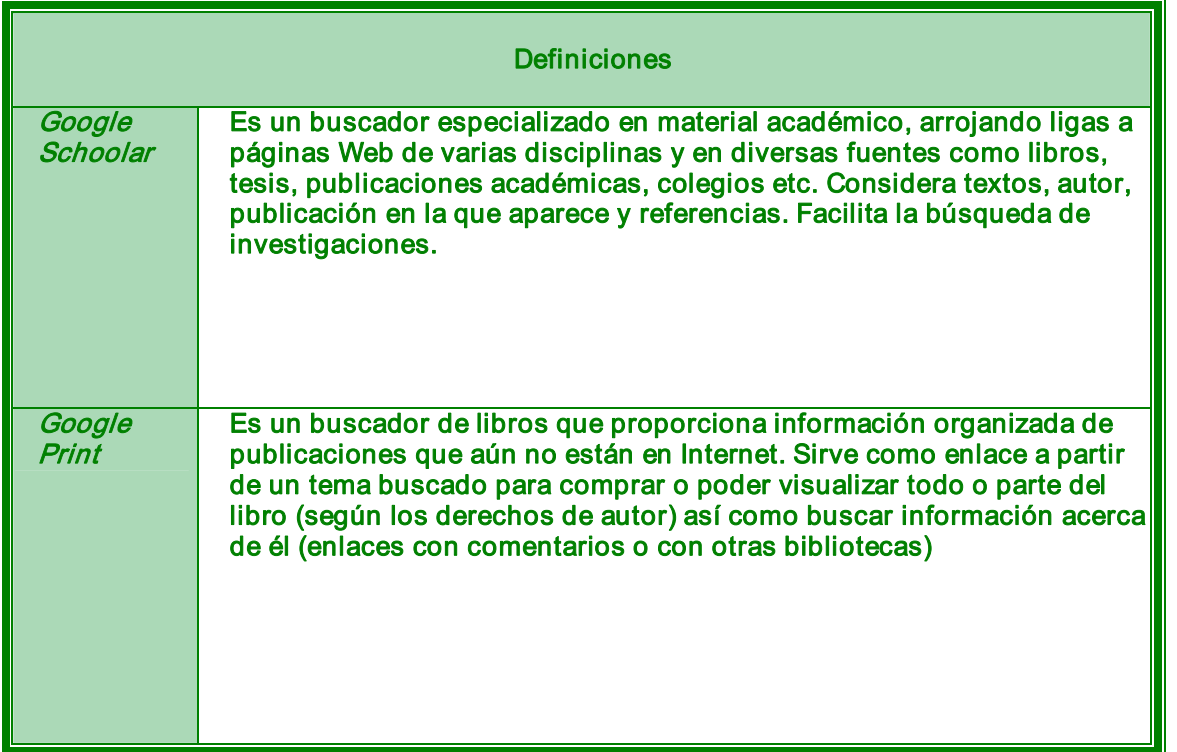

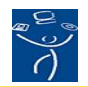

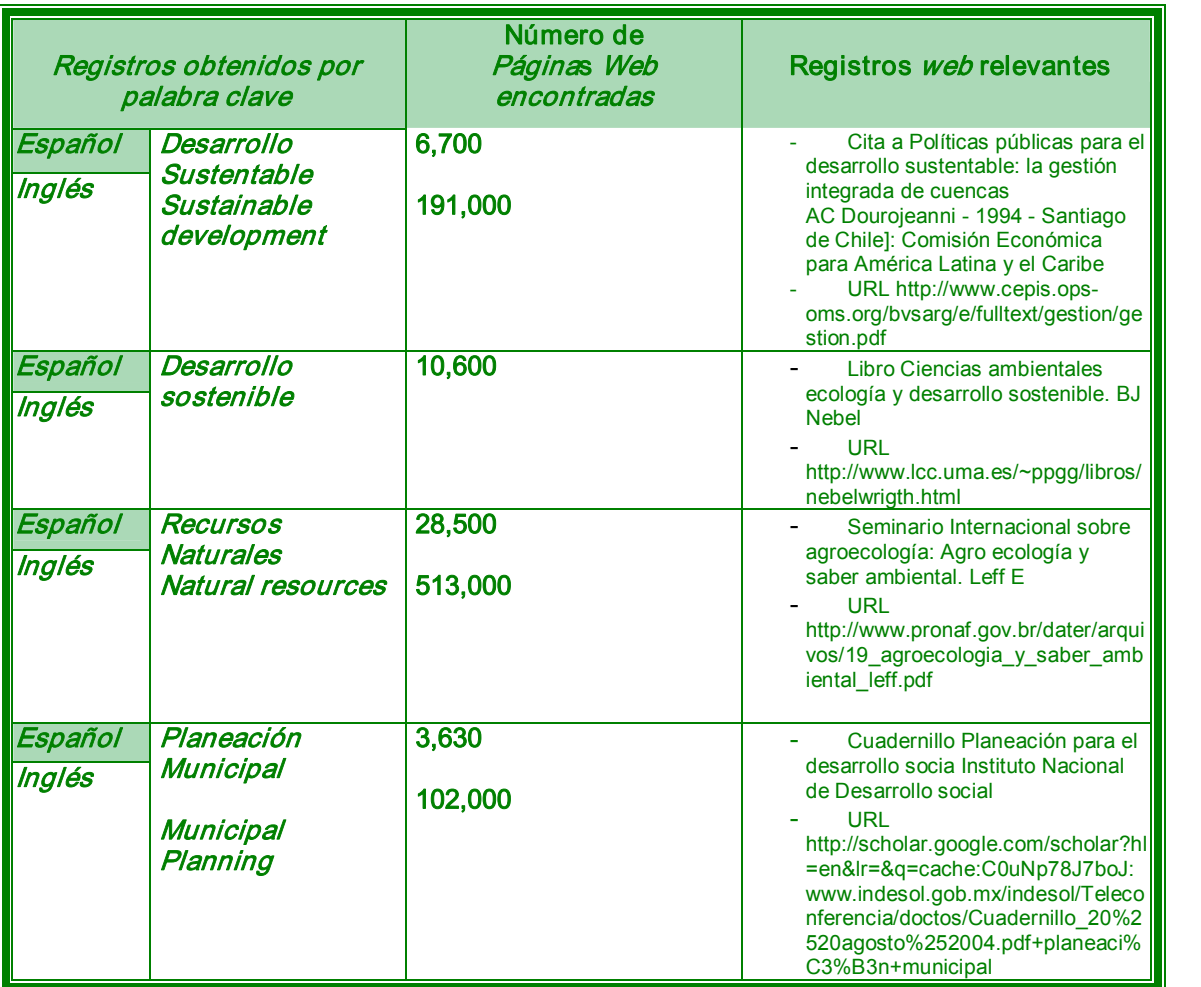

Evaluación de estas dos herramientas comparadas con la búsqueda normal de Google Son útiles para tener una primera selección de material serio. Proveen información de fuentes para poder dar sustento sólido a una investigación y no basarse en páginas de poca confiabilidad.

Implica una búsqueda más minuciosa y leer mucho pero con la seguridad de que es más confiable que el buscador normal para este tipo de trabajos.

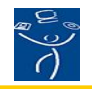

## RÚBRICA 1. AUTO-EVALUACIÓN DE ACTIVIDADES

Instrucciones: Evalúe su actividad de aprendizaje tomando en consideración los cinco factores que incluye esta forma y sume los resultados. Recuerde el objetivo de la actividad de aprendizaje y asigne su calificación con honestidad y responsabilidad. Su facilitador revisará su auto-calificación, y podrá subir o bajar la ponderación que usted haya hecho. Todas las actividades, incluyendo los cuestionarios de las lecturas, tienen valor de 10 puntos como máximo. El resultado de la suma de todas las actividades equivaldrá al 50%, Rubro Actividades de Aprendizaje, de la calificación global del curso.

### Alumno (a): Francisco Manuel Tovar Cárdenas No. de ejercicio AEV24 Facilitador: Jesús Lau Noriega

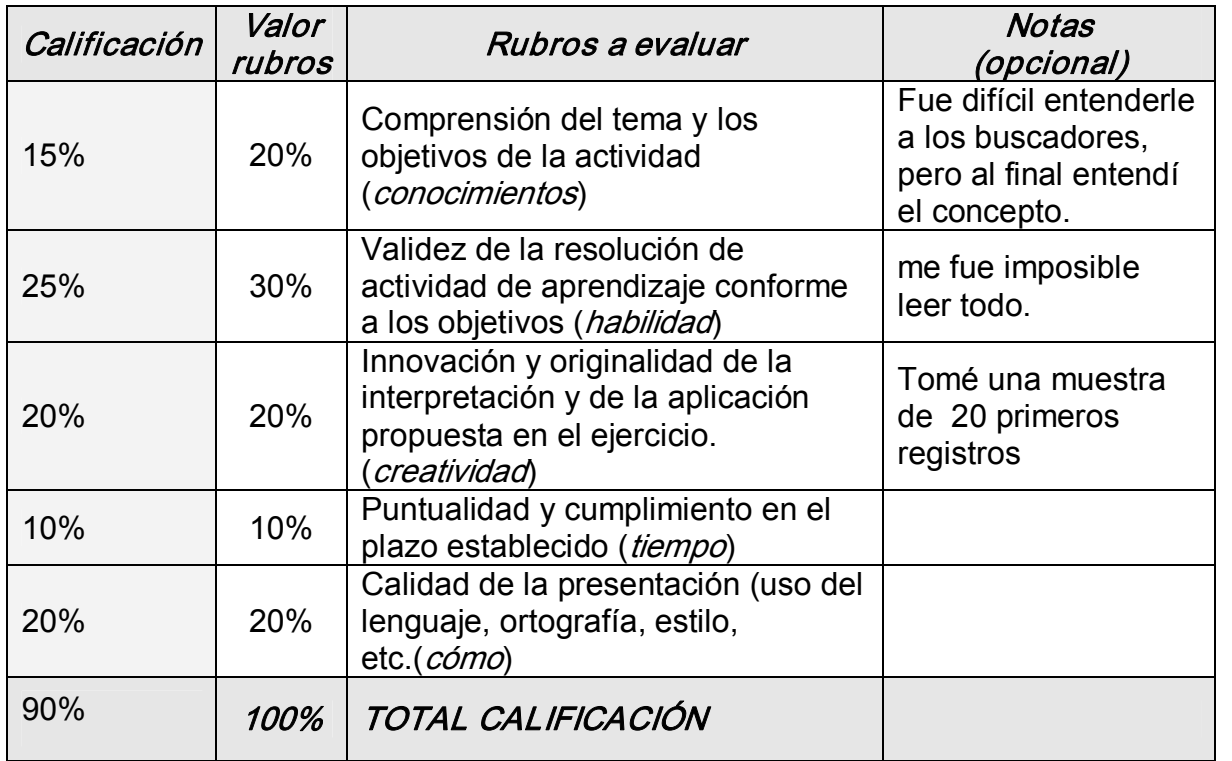

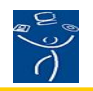